# **Creating a WBL Project Checklist & Guide**

**Print All Project Agreements** 

**Settings** 

Loc ◎ 複 脸 Settings / Planning (#1)

n<mark>ame…describes….</mark><br>PL - Career Ready Practices

Start Yr - Name / Type

**GRAND TOTAL** 

#### **Student Name: \_\_\_\_\_\_\_\_\_\_\_\_\_\_\_\_\_\_\_\_\_\_\_\_\_**

### **Step 1: Log In to The AET**

Go to  $\frac{http://www.cte.theaet.com/}{http://www.cte.theaet.com/}$ , and log in by choosing:

## **Step 2: Choose the Project/Exeperience Manager**

(part of your profile or on your login page)

## **Step 3: "Add New" to Create Your Project**

- Your Experience Manager will show any projects already setup
- Your teacher may have setup your project, so choose "gear/edit" icon to customize your project

## **Step 4: Project Setup Options**

- 1. Name Enter/Edit the project name…just something to help you know which project you have, See "?" for help.
- 2. Focus Choose the best focus for your project or see "?" for help
- 3. Tracking Choose the best description for your project, "?" for help
- 4. Supervisor Choose who is helping you in your project
- 5. Area Choose the best area that fits your project or get some help from your teacher

## **Step 5: Competing the 3 Steps of a Project (all tools in the Experience Manager):**

Step 1 – Use the "pencil" icon and complete each step of the plan. You may have additional planning items from your teacher to complete, but this section helps summarize your project

Step 2 – Track your time using your Journal + Time in Your Project, which are best done weekly or daily to better connect to actual experiences. This is a major record and you can see the  $#$  in your project manager. Photos or files are also records, so choose the link in your manager to add files and develop a caption to describe the item.

Step 3 – Relect on how your project went each year (ending Dec 31). Use the help sentences to cover important items. This section also lets you summarize skills gained and print a PDF summary report.

## **You are Ready for Records!**

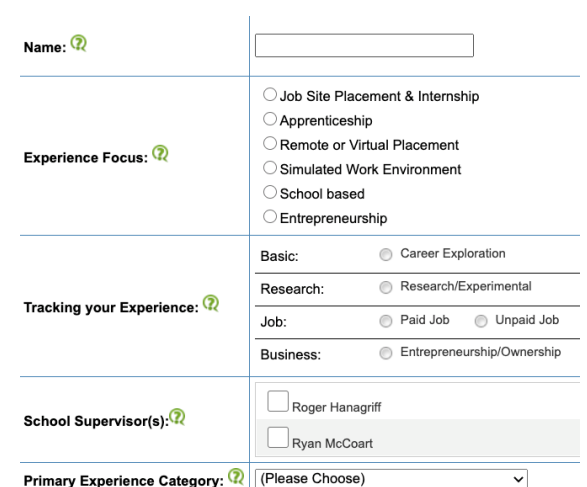

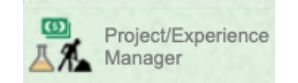

Records (#2)

 $\Omega$  $\mathbf{Q}$  $\Omega$ 

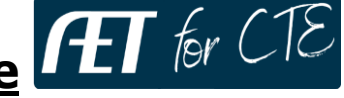

View Project Assessments<br>
0 Unread Assessments

0.0 hrs  $\begin{bmatrix} 2 \\ -2 \end{bmatrix}$ 

 $\frac{$0}{0 \text{ hrs}}$ 

Reflection (#3)

Resources<sup>(7)</sup>

2. 원

Project/Experience Manager Add New Return to AET

Planning Fina<br>(Plan, Budget) En

 $\mathcal{L}_{\mathbf{c}}$